## **Central Computing at Jefferson Lab**

Alexander Austregesilo

### GlueX Software Tutorial May 23, 2022

<span id="page-0-0"></span>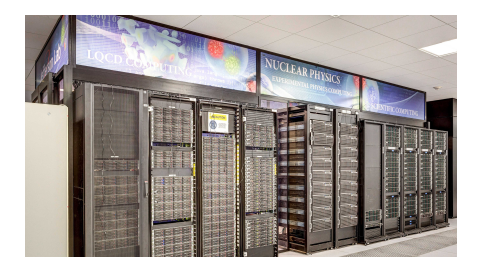

# **Outline**

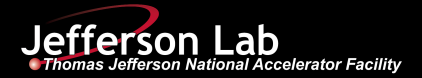

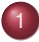

### [The Common User Environment \(CUE\)](#page-2-0)

- **[Interactive and batch nodes](#page-3-0)**
- [Recommendations for File Storage](#page-4-0)

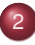

### **[The GlueX Software Stack](#page-6-0)**

- **•** [Packages](#page-6-0)
- **O** [Default: Using the current release](#page-7-0)
- **O** [Developer mode](#page-8-0)

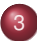

### **[Batch Workflow Managment](#page-9-0)**

- **O** SWIF<sub>2</sub>
- [Batch Submission Scripts](#page-13-0)
- [Example: How to run a plugin?](#page-14-0)
- [Example: How to submit DSelector jobs?](#page-16-0)

### [How to Ask for Help](#page-18-0)

## CUE Overview

<span id="page-2-0"></span>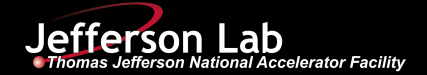

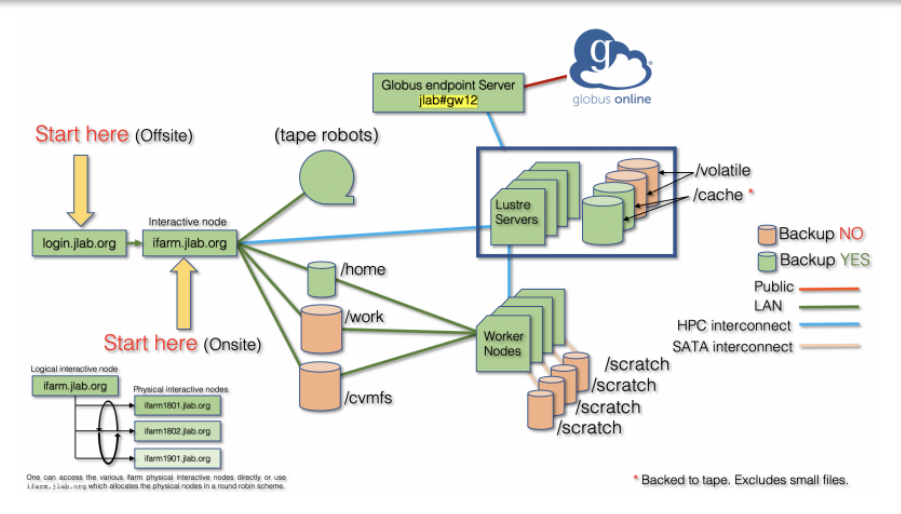

#### [https://scicomp.jlab.org/docs/getting\\_started](https://scicomp.jlab.org/docs/getting_started)

# Computing Resources

<span id="page-3-0"></span>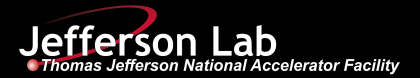

### Interactive nodes

- Login to ifarm1801, ifarm1802 or ifarm1901
- **•** For software development and testing
- **O** From offsite, only reachable through <login.jlab.org>

### Batch farm

Different nodes with 32-128 cores, 32-256BG RAM

### Nodes with GPU

- 4 NVidia TitanRTX and 40 T4 cards
- Accessible thorugh slurm [https://halldweb.jlab.org/wiki/index.php/HOWTO\\_use\\_AmpTools\\_on\\_the\\_JLab\\_farm\\_GPUs](https://halldweb.jlab.org/wiki/index.php/HOWTO_use_AmpTools_on_the_JLab_farm_GPUs)

## File Storage

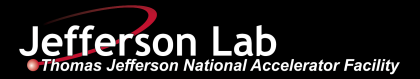

### /home/USER

- **O** Very small
- Use for scripts (environment, batch, ...)

#### /work/halld/home/USER

- Shared workspace, 400TB total
- **O** Use for software builds
- **Do not use for analysis output**

### /volatile/halld/home/USER

- Shared temporary storage, 250TB total
- Files are deleted after 6 months. possibly earlier if above quota

### /cache/halld/home/USER

- "Write-through" cache, 1.5PB
- $\bullet$  Files  $> 1$ MB migrated to tape
- Backed-up files deleted when full
- **Overwrite produces conflicts**

### /mss/halld/home/USER

- Representation of tape library
- Use jcache command (next slide)

#### /farm out/USER

<span id="page-4-0"></span>● Optimized for batch log files

More info: <https://scicomp.jlab.org/docs/node/632>

## Cache and Tape Useful Commands

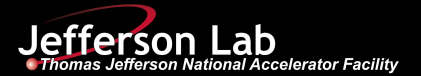

### /cache/halld/home/USER

- jcache pin: keep on disk (7 days)
- **O** jcache put: force to tape

### /mss/halld/home/USER

jcache get: cache file

More info:

<https://scicomp.jlab.org/docs/write-through-cache>

# Software Stack

<span id="page-6-0"></span>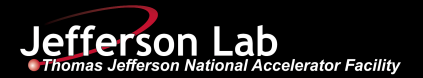

### Active Development

- [hdds](https://github.com/JeffersonLab/hdds): Hall D detector specifications
- $\bullet$  [halld](https://github.com/JeffersonLab/halld_recon)\_recon: reconstruction, monitoring, analysis
- [halld](https://github.com/JeffersonLab/halld_sim)\_sim: generators, detector simulation, amplitudes
- [hdgeant4](https://github.com/JeffersonLab/hdgeant4): MC simulation
- [AmpTools](https://github.com/mashephe/AmpTools): amplitude analysis
- **O** gluex\_root\_[analysis](https://github.com/JeffersonLab/gluex_root_analysis): DSelector analysis
- **O** gluex\_[MCWrapper](https://github.com/JeffersonLab/gluex_MCWrapper): scripts to run all simulation
- $\bullet$  hd\_[utilities](https://github.com/JeffersonLab/hd_utilities): many useful scripts

All packages have repositories on github: [Guide to Using Git Wiki](https://halldweb.jlab.org/wiki/index.php/Guide_to_Using_Git)

### **Dependencies**

● ccdb, cernlib, diracxx, evio, evtgen, geant4, hepmc, jana, lapack, photon, rcdb, root, sqlite, sqlitecpp, xerces-c

All versions specified in xml file: [version.xml](https://halldweb.jlab.org/halld_versions/version.xml)

# Default Scenario

<span id="page-7-0"></span>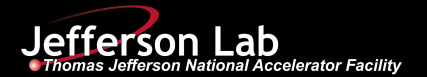

bash and tcsh supported, this talk uses bash for all examples (.sh instead of .csh)

#### source /group/halld/Software/build\_scripts/gluex\_env\_boot\_jlab.sh

- **P** Provides gxenv command and defines some directories
- **O** Does not yet set up environment
- Add this to your .bashrc or .profile

#### gxenv

- Without argument: set up current default environment **Warning:** default versions change over time
- $\bullet$  Set up fixed version with xml file as argument, e.g.: gxenv \$HALLD VERSIONS/version 5.7.1.xml
- **O** gxclean: cleans environment

# Developer Mode

<span id="page-8-0"></span>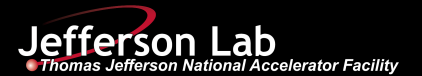

#### \$BUILD SCRIPTS/my halld build jlab

- Use case: develop new features or debug existing software
- **Starts with default version set**
- Checks out local versions of (a subset of): hdds, halld recon, halld sim, hdgeant4, gluex root analysis, amptools

#### \$BUILD SCRIPTS/my halld update.py

Update all private packages as identified in the xml file and build them

[https://halldweb.jlab.org/docs/build\\_scripts\\_web/](https://halldweb.jlab.org/docs/build_scripts_web/)

## Workflow Management

<span id="page-9-0"></span>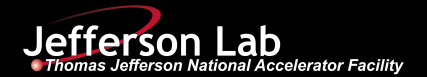

### SWIF: Jefferson Lab's Scientific Workflow Indefatigable Factotem

- *it will work tirelessly on your behalf so that that you need not expend unnecessary effort to make good use of the compute farm*
	- <https://scicomp.jlab.org/docs/swif2>
- Efficiently handles I/O with tape library 0
- Book-keeping, classification of errors, resubmission 0
- Possibility to handle job dependencies 0
- 0 Submission to computing resources off-site, e.g. NERSC, PSC

# Useful Commands

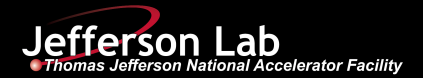

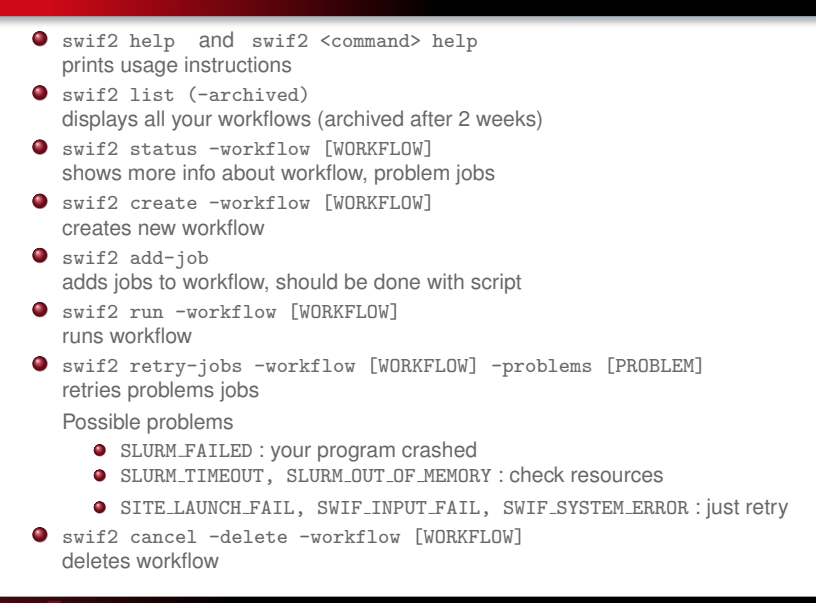

# Scientific Computing

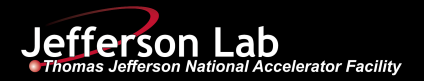

### <https://scicomp.jlab.org/>

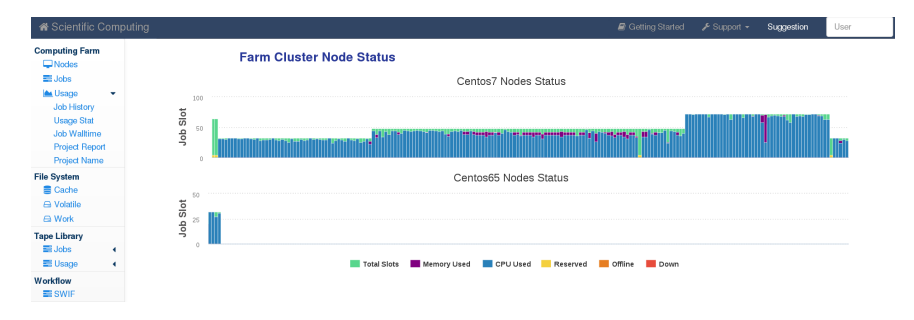

- **O** Useful information on
	- Batch jobs and SWIF2 (more details coming soon)
	- File system and tape library
	- **•** Usage statistics

# Scientific Computing

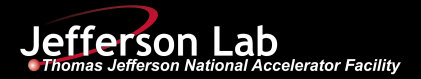

### <https://scicomp.jlab.org/>

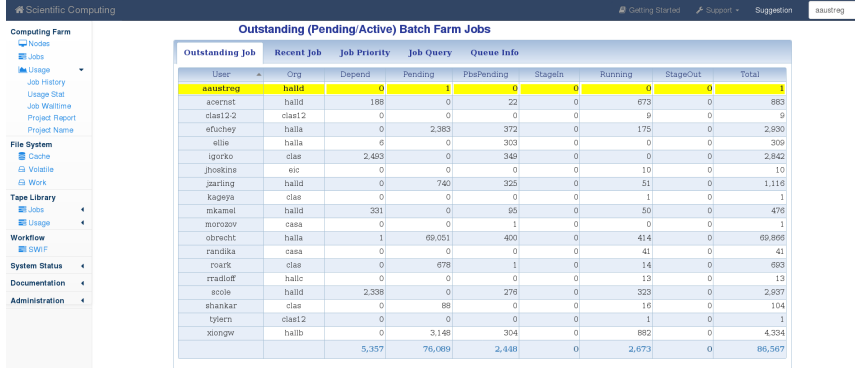

User specific information by "log-in" in the box on the top right

# GlueX Scripts

<span id="page-13-0"></span>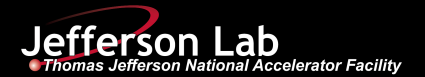

[https://github.com/JeffersonLab/hd\\_utilities/tree/master/launch\\_scripts/launch](https://github.com/JeffersonLab/hd_utilities/tree/master/launch_scripts/launch)

[https://github.com/JeffersonLab/hd\\_utilities/tree/master/launch\\_scripts/root\\_analysis](https://github.com/JeffersonLab/hd_utilities/tree/master/launch_scripts/root_analysis)

- **O** Easy-to-use framework
- In use for official production and analysis launches О.
- Can also be used for DSelector analysis
- **•** Actively supported
- **launch.py: generic python program to submit jobs to workflow**
- script.sh : bash scripts handles I/O and running on farm node  $\bullet$
- jobs.config : steered with simple config file, **only user modification here!**

Usage: launch.py <job.config> <minrun> <maxrun>

## halld recon on the farm jobs.config file

<span id="page-14-0"></span>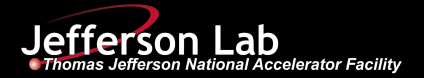

/group/halld/Software/workshops/tutorial 2022/session2a/launch/jobs analysis.config

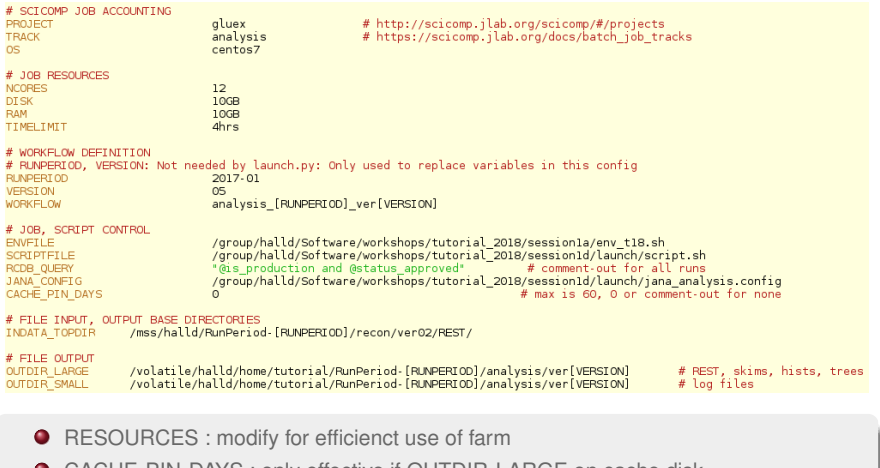

● CACHE\_PIN\_DAYS : only effective if OUTDIR\_LARGE on cache disk

## halld recon on the farm Example

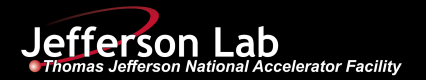

/group/halld/Software/workshops/tutorial 2022/session2a/launch/

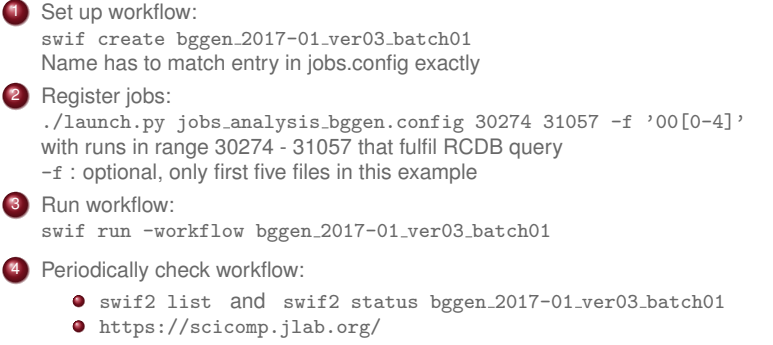

**o** output folder

To avoid interference, copy config file and edit USER

## DSelector on the farm config file

<span id="page-16-0"></span>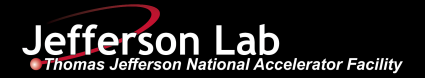

/group/halld/Software/workshops/tutorial 2022/session2a/root analysis/jobs root analysis.config

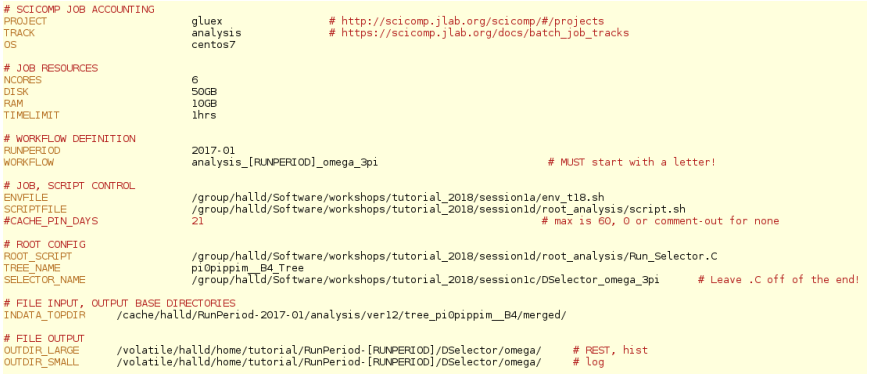

- **O** TREE\_NAME : name of tree in input file
- SELECTOR NAME : your DSelector (without .C)

## DSelector on the farm Example

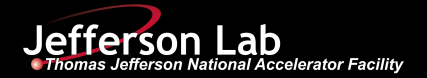

/group/halld/Software/workshops/tutorial 2022/session2a/root analysis/

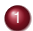

1 Set up workflow:

swif2 create dselector 2017-01 ver52 batch01 Name has to match entry in jobs.config exactly

2 Register jobs (same executable as before): ../launch/launch.py jobs root analysis.config 30274 31057 with runs in range 30274 - 31057 that fulfil RCDB query

3 Run workflow:

swif2 run -workflow dselector 2017-01 ver52 batch01

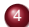

4 Periodically check workflow:

- swif2 list and swif2 status dselector 2017-01 ver52 batch01
- <https://scicomp.jlab.org/>
- **o** output folder

To avoid interference, copy config file and edit USER

# How to Ask for Help

<span id="page-18-0"></span>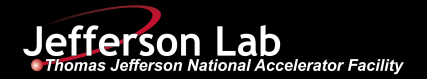

- **O** Useful wiki pages:
	-
	-
	-
	-
	-
- [Getting Started at Gluex](https://halldweb.jlab.org/wiki/index.php/Getting_Started_At_GlueX) : lots of useful info for starters
- [Software Overview](https://halldweb.jlab.org/wiki/index.php/Software) : description of all analysis steps
- [Offline Software](https://halldweb.jlab.org/wiki/index.php/GlueX_Offline_Software) : detailed info about software<br>● Offline HOWTO : quides to various specific ta
	- : guides to various specific tasks
- [Analysis HOWTO](https://halldweb.jlab.org/wiki-private/index.php/Analysis_How-To) : guides to common analysis tasks
- **[Computer Center,](https://cc.jlab.org/) [SciComp](https://scicomp.jlab.org) websites and [Service Now](https://jlab.servicenowservices.com/navpage.do) ticket system**
- [halld-offline email list](https://mailman.jlab.org/pipermail/halld-offline) and [gluex software google group](https://groups.google.com/forum/#!topic/gluex-software/) 0
- Slack for quick feedback, Open Analysis discussion meetings every Tuesday 0
- $\bullet$ Github issues for problem with specific package

Report inconsistencies, fix bugs, contribute to the documentation efforts!

### Best Practise for Bug Report

- As much information as possible: environment, software versions, recent changes
- Accessible location of program, script, input files, ...
- Ideal: minimal example with all necessary parts to reproduce problem